## **SO Southern OREGON<br>UNIVERSITY**

[Knowledgebase](https://support.sou.edu/kb) > [Moodle](https://support.sou.edu/kb/moodle) > [Students](https://support.sou.edu/kb/students) > [Students: Attach Files or Format Text in Discussion](https://support.sou.edu/kb/articles/students-attach-files-or-format-text-in-discussion-forums) [Forums](https://support.sou.edu/kb/articles/students-attach-files-or-format-text-in-discussion-forums)

Students: Attach Files or Format Text in Discussion Forums Hart Wilson - 2021-05-05 - [Comments \(0\)](#page--1-0) - [Students](https://support.sou.edu/kb/students)

To attach a file to a forum post or to access an editing toolbar in a forum reply, select **Advanced** beneath the response textbox.

In a **Reply** textbox, you can use standard keyboard shortcuts for simple formatting (bold, italic, and underline), but for any embellishments beyond that (inserting links or images, adding bullets, creating a table, etc.), you need to select the **Advanced** editor. Once you open this editor, you'll be able to use all of the formatting options available in our normal HTML editor as shown below.

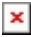